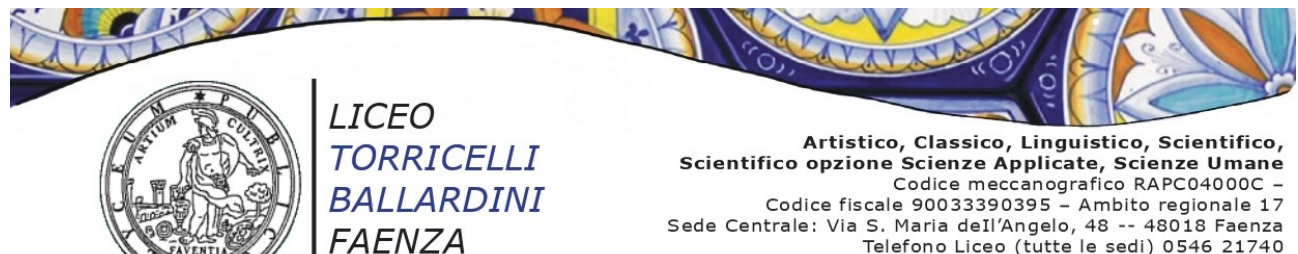

Telefono Liceo (tutte le sedi) 0546 21740 Posta elettronica: rapc04000c@istruzione.it Posta elettronica certificata: rapc04000c@pec.istruzione.it

**Circ. n. 413** Faenza,17 febbraio 2023

# **Agli studenti classi conclusive Ai candidati esterni esame di stato Ai docenti classi conclusive**

## **OGGETTO:** *Curriculum* **studente. Candidati Esame di Stato a.sc. 2022-23.**

Si informano gli studenti candidati all'Esame di Stato a.sc. 2022-23 che è confermato il modello del Curriculum dello studente adottato con il D.M. 8 agosto 2020, n. 88.

Il curriculum dello studente è un documento fondamentale

- **per lo svolgimento dell'Esame di Stato** "nello svolgimento dei colloqui la commissione d'esame tiene conto de la contrada de la contrada de la contrada de la contrada de la contrada de la contrada de la co delle informazioni contenute nel curriculum dello studente". Quindi il Curriculum può avere un ruolo anche nella predisposizione e nell'assegnazione dei materiali da sottoporre ai candidati, effettuate dalla sottocommissione tenendo conto del percorso didattico effettivamente svolto e con riguardo anche alle iniziative di individualizzazione e personalizzazione eventualmente intraprese nel percorso di studi. A seguito dell'operazione di consolidamento pre-esame da parte delle segreterie, il Curriculum viene messo direttamente a disposizione delle commissioni d'esame tramite l'applicativo "Commissione web".
- **per l'orientamento dello studente** e lo stesso viene allegato al diploma, in esso sono riportati i dati relativi al profilo scolastico dello studente e gli elementi riconducibili alle competenze, conoscenze e abilità acquisite in ambito formale e relative al percorso di studi frequentato e comprensivo di informazioni relative alle attività extrascolastiche svolte dagli studenti nel corso degli anni.

## **Adempimenti degli studenti candidati all'Esame di Stato a.sc. 2022-23**

All'interno della piattaforma "Curriculum dello studente", accessibile dal sito curriculumstudente.istruzione.it, i candidati all'esame di Stato possono visualizzare le informazioni sul loro percorso di studi nelle parti prima e seconda ed arricchire il Curriculum sia con informazioni sulle certificazioni conseguite sia soprattutto sulle eventuali attività svolte in ambito extra scolastico, al fine di mettere in evidenza le esperienze più significative, con particolare attenzione a quelle che possono essere valorizzate nello svolgimento del colloquio.

Per accedere alla piattaforma è necessario che i candidati all'esame, dopo aver effettuato un primo accesso all'area riservata del Ministero entro e non oltre lunedì 8 maggio 2023, siano stati previamente abilitati dalle segreterie. L'accesso all'area riservata avviene tramite le credenziali SPID o tramite le credenziali di accesso ottenibili tramite la procedura di registrazione, con inserimento del codice fiscale, dei dati anagrafici e di un indirizzo di posta elettronica (che può

essere quello personale e non deve necessariamente essere quello istituzionale collegato alla scuola).

La compilazione del Curriculum è possibile fino al consolidamento pre-esame da parte della segreteria e quindi non oltre il 15 maggio 2023. I candidati esterni procedono con la compilazione del Curriculum prima di sostenere l'esame preliminare; il loro Curriculum verrà consolidato dalle segreterie solo in caso di ammissione all'esame.

**N.B. La registrazione al sito ministeriale dovrà essere effettuata entro e non oltre lunedì 8 maggio 2023. N.B. Le informazioni dovranno essere inserite entro e non oltre lunedì 15 maggio 2023.** 

## **Informazioni per i docenti delle classi conclusive e per i docenti commissari interni Esame di Stato a.sc. 2022-23**

Tali docenti, già abilitati dall'ufficio di segreteria, potranno visualizzare le informazioni inserite dagli studenti accedendo con le proprie credenziali all'area riservata del Ministero alla pagina <https://curriculumstudente.istruzione.it/> (cliccare sull'icona ACCEDI in alto a destra e selezionare l'icona DOCENTE).

#### **Supporti alle operazioni di competenza**

Alla pagina <https://curriculumstudente.istruzione.it/> si potranno trovare specifici e dettagliati materiali di approfondimento per lo svolgimento delle operazioni di competenza; in particolare nella sezione "Come crearlo", sono consultabili, per i rispettivi profili d'accesso (studente, docente) le modalità e i tutorial per l'accesso e la compilazione del *curriculum*.

> La Dirigente Scolastica Paola Falconi

Firmato digitalmente ai sensi del codice dell'amminis.digitale e norme ad esso connesse